# Sonderdokumentation Kit Freischaltcodes

Für erweiterte Funktionalität

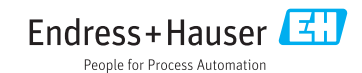

## 1 Liquiline/Liquistation/Liquiport/Liquiline System

Freischaltcodes werden benötigt für:

- Zusätzliche Funktionalität, z.B. Feldbuskommunikation
- Firmware-Upgrades
- Umrüstungen, z.B. Deaktivieren von Feldbusprotokollen

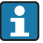

Wenn zum Originalgerät Freischaltcodes gehören, sind diese auf dem Innentypenschild oder auf der Außenseite des Geräts zu finden. Die entsprechenden Gerätefunktionen sind werksseitig freigeschaltet. Codes werden nur im Servicefall oder bei Deaktivierung von Feldbusprotokollen benötigt.

### 1. Freischaltcode eingeben: Menü/Setup/Allgemeine Einstellungen/Erweitertes Setup/ Datenverwaltung/Freischaltcode.

- 2. Eingabe bestätigen.
	- Neue Hard- oder Softwarefunktion ist freigeschaltet und kann konfiguriert werden.

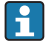

Dies ist eine Auflistung der am häufigsten verwendeten Freischaltcodes. Informationen zu verfügbaren Freischaltcodes des Feldgeräts sind bei der Vertriebszentrale erhältlich.

*Die ersten Ziffern des Freischaltcodes geben Aufschluss darüber, welche Funktion ein Freischaltcode verfügbar macht:*

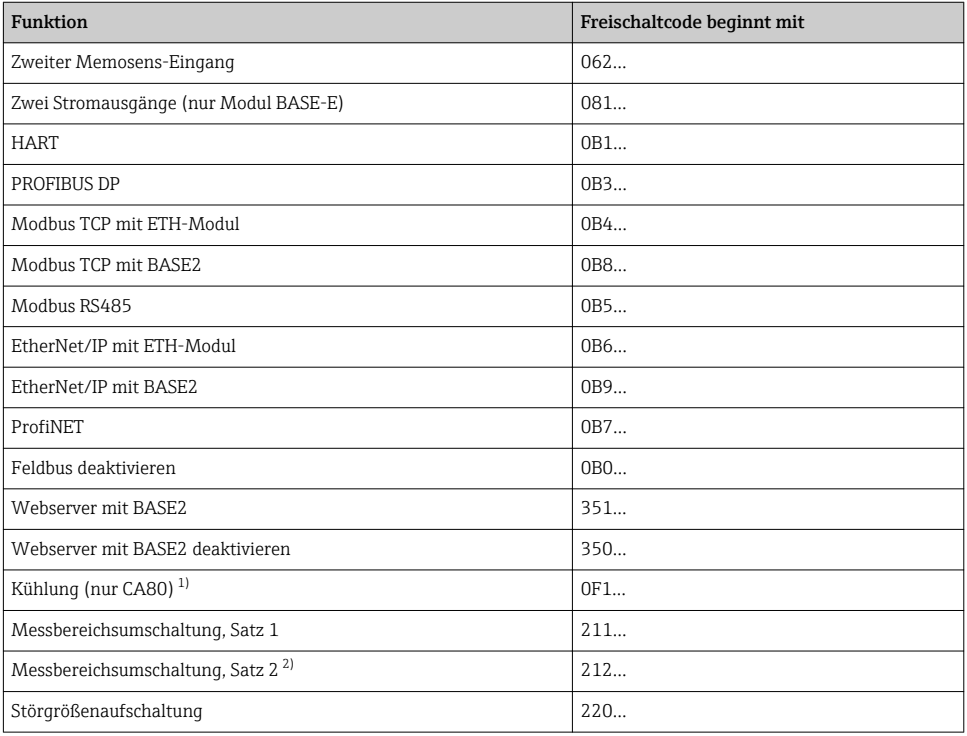

<span id="page-2-0"></span>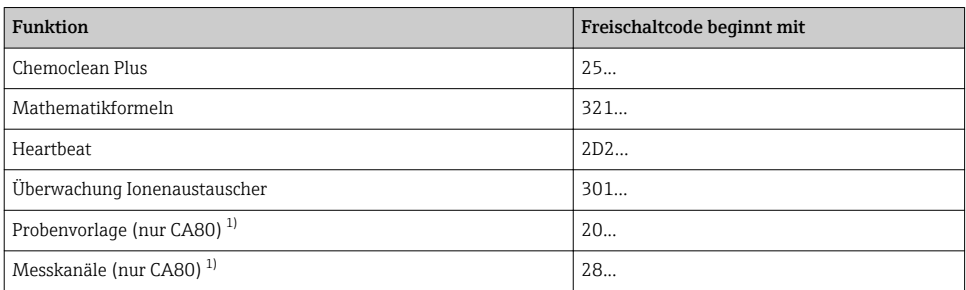

1) Verfügbarkeit abhängig vom Messparameter<br>2) Mit der Bestellung der Option "Messbereichsu

2) Mit der Bestellung der Option "Messbereichsumschaltung" erhalten Sie zwei Freischaltcodes. Geben Sie beide ein, um zwei Sätze zur Messbereichsumschaltung zu haben.

## 1.1 Anmerkungen zu Feldbus und Webserver

Es kann jeweils nur ein Feldbus aktiv sein.

- Werden mehrere Freischaltcodes zur Feldbus-Kommunikation eingegeben, so ist nur der zuletzt eingegebene Code gültig. Zuvor eingegebene Feldbus-Freischaltcodes werden überschrieben.
- Wird mit dem Freischaltcode Feldbus deaktivieren die Feldbus-Kommunikation deaktiviert, so wird ein ggf. vorhandener Feldbus-Freischaltcode überschrieben.

Die Freischaltung des Webservers erfolgt unabhängig vom Feldbus.

Der Webserver kann zusätzlich zum Feldbus aktiviert sein.

#### Für Feldbusse EtherNet/IP und Modbus TCP sowie für den Webserver werden folgende Anwendungsfälle unterschieden:

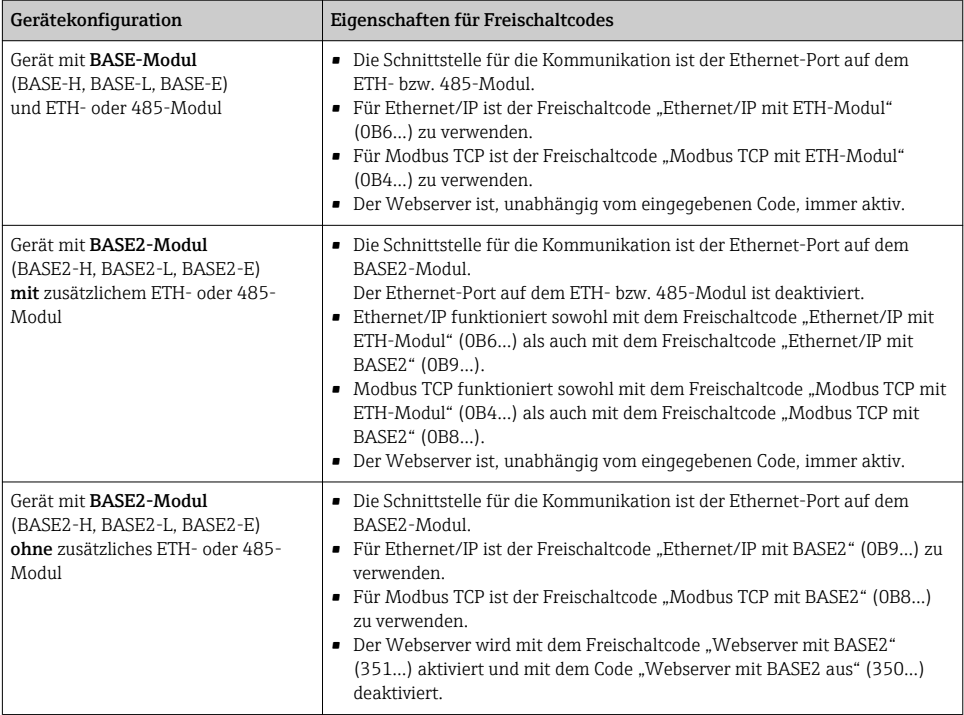

## 2 Liquiline Compact CM82

Freischaltcodes benötigen Sie für: Zusätzliche Funktionalität, z.B. Bluetooth-Kommunikation

## 2.1 Via HART

Verwenden Sie einen HART-Communicator mit installierter DD (Device description) für Liquiline Compact CM82 oder FieldCare mit dem passenden DTM (Device Type Manager).

### 1. Main menue/System/Device Management/Upgrade code.

2. Enter code: Code vom beiliegenden Schreiben eingeben, Eingabe bestätigen.

Neue Funktion ist freigeschaltet.

Damit der Freischaltcode wirksam wird, müssen Sie jetzt noch einen Geräte-Neustart des Kompakttransmitters durchführen (Main menue/System/Device Management/Reset/ Device restart).

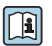

# **BA01845C**

Freischaltcode für Bluetooth: Nach Eingabe eines gültigen Codes und Neustart wird der Kompakttransmitter in der SmartBlue-App sichtbar. Zum Anmelden benötigen Sie das Initial-Passwort, z. B. aus der Betriebsanleitung.

## 2.2 Freischaltcodes

*So erkennen Sie, welche Funktion ein Freischaltcode verfügbar macht:*

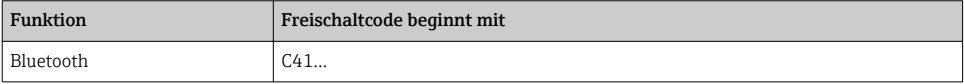

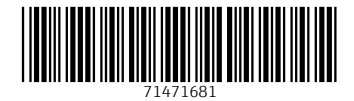

## www.addresses.endress.com

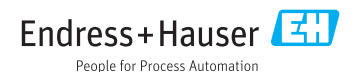